## **Módulo de Compras**

Informativo Nº 002/2013 Data: 27/02/13

# Sistema Integrado de Gestão Administrativa Sistema de Compras

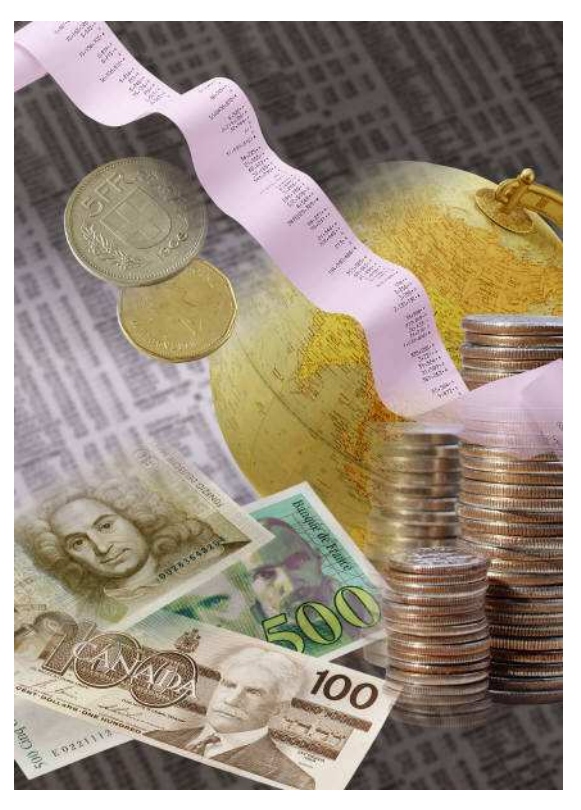

### **DOTAÇÃO ORÇAMENTÁRIA**

#### **CASO 1: Orçamento que ultrapassa exercício**

No SIGA a dotação orçamentária atualmente é apenas informativa. Ele permite somente colocar o orçamento total da despesa, mesmo que ela ultrapasse o exercício vigente.

Ex.: Despesa de R\$ 1.000,00, sendo R\$ 500,00 para 2013 e R\$ 500,00 para 2014.

No SIGA você colocará o valor total de R\$ 1.000,00 para 2013.

#### **CASO 2: Processos abertos em 2012 que serão licitados/utilizados apenas em 2013**

Este caso é semelhante o anterior, no SIGA você terá que informar a dotação orçamentária total para passar dessa fase, mesmo que a despesa venha ocorrer no próximo ano.

Ex.: Despesa de R\$ 1.000,00 o processo foi aberto em 2012, passando pela dotação orçamentária, mas o pregão foi realizado em 2013.

No SIGA você colocará o valor total de R\$ 1.000,00 para 2012.

#### **CASO 3: Processos com repasses mensais, bimestrais, trimestrais, ...**

O SIGA só permite passar da fase da dotação se informarmos o valor total da licitação. Não será possível colocar o valor na medida que for liberado.

Ex.: Despesa de R\$ 1.000,00 o repasse será bimestral em 4 parcelas. Em Janeiro, março, maio, julho temos a liberação de R\$ 250,00 em cada um desses meses totalizando R\$ 1.000,00.

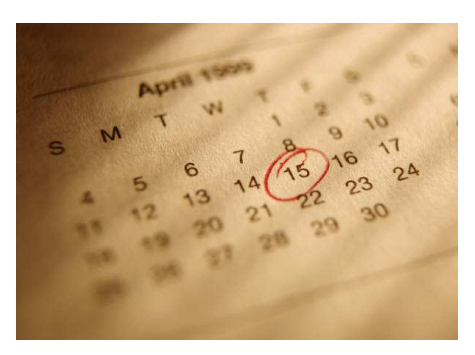

No SIGA você colocará o valor total de R\$ 1.000,00, mesmo que os valores não tenham sido liberados.

**Nos três casos acima o usuário tem a opção de detalhar as informações de dotação orçamentária no campo "Ocorrências", em função da limitação do sistema.** 

**Em breve iremos disponibilizar uma solução no sistema para os casos expostos acima.**